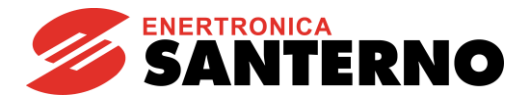

# 15W0132A150

# **SINUS S**

# **Applicativo Traslazione** Parametrizzazione con utilizzo del Remote Sinus R.00 30/03/2022

### Sommario

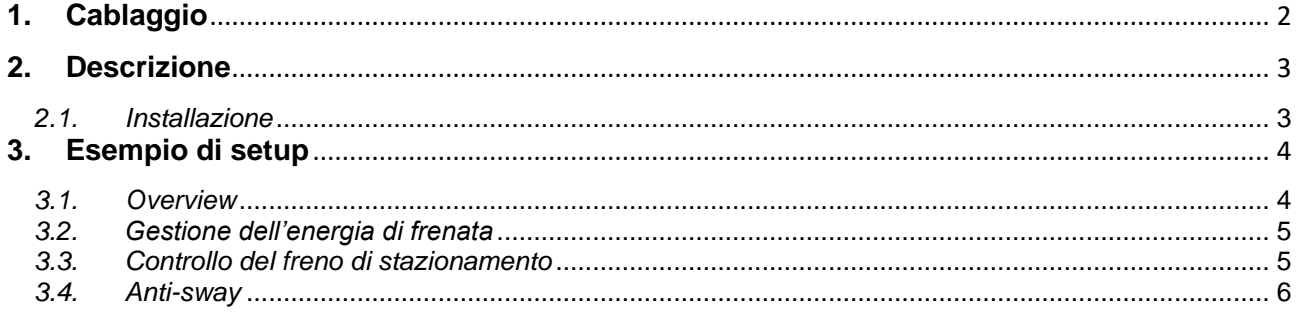

### Rotaia sinistra

Rotaia destra

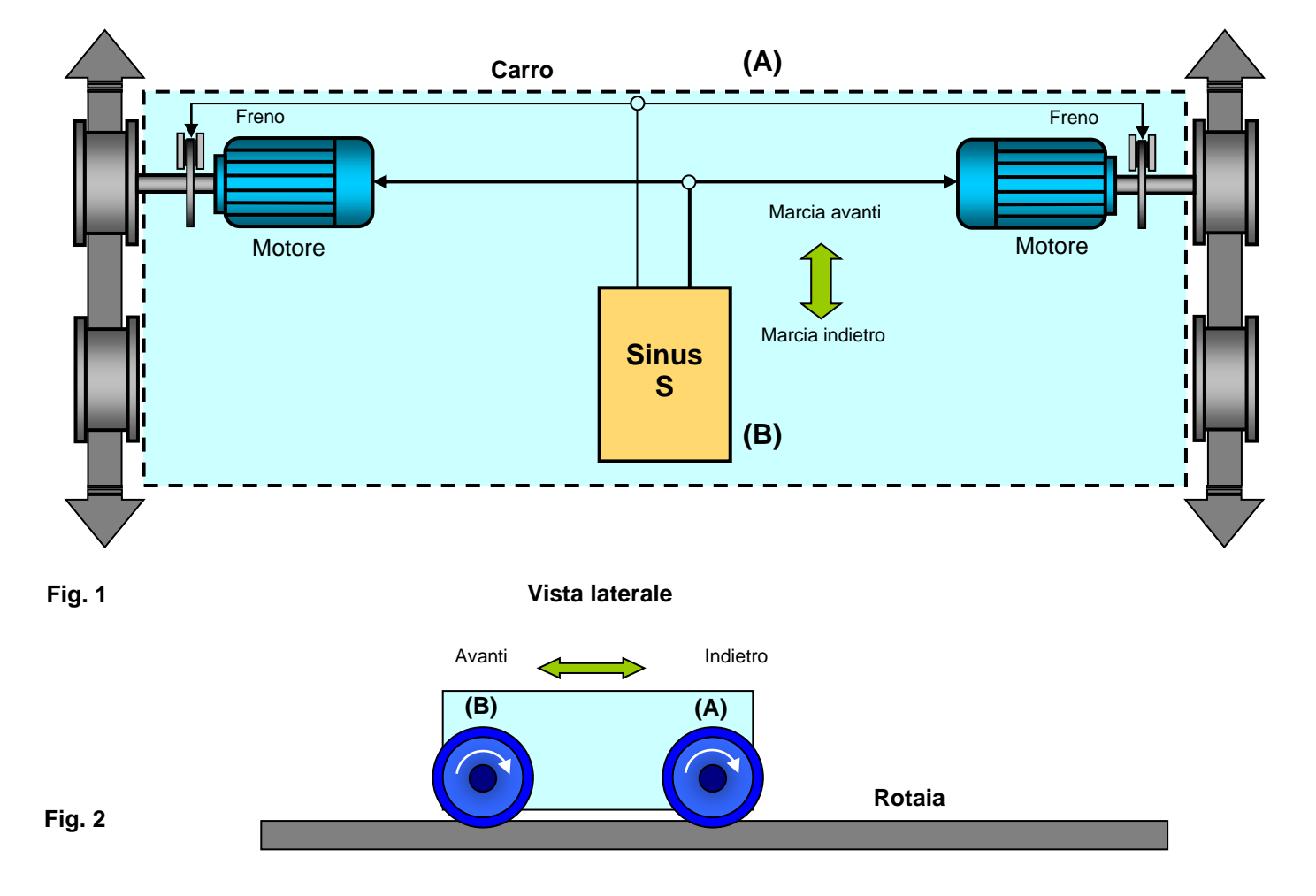

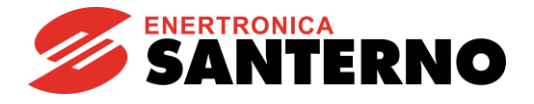

# <span id="page-1-0"></span>**1. Cablaggio**

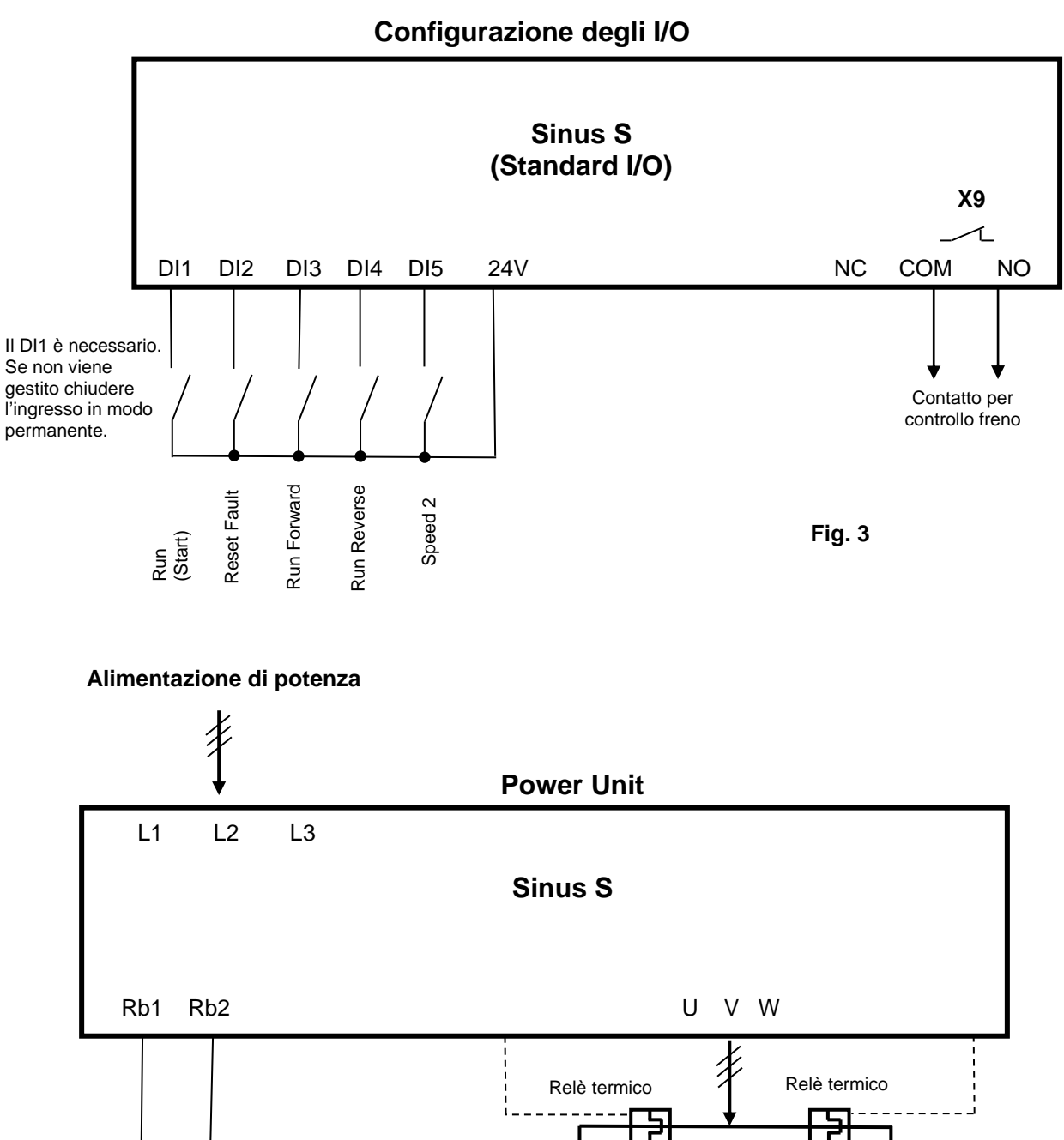

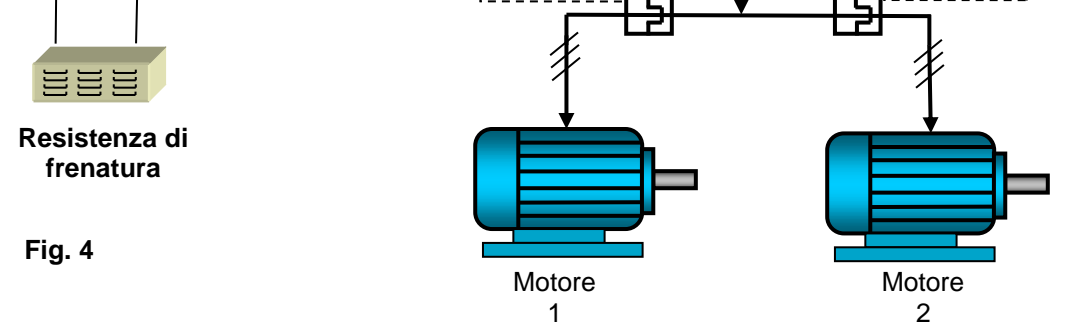

Enertronica Santerno si riserva il diritto di apportare modifiche tecniche al presente documento senza preavviso. Per ulteriori informazioni, fare riferimento ai manuali di Sinus S - <https://enertronicasanterno.it/>

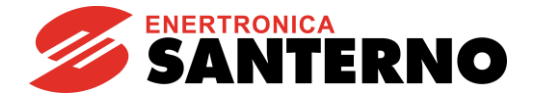

### <span id="page-2-0"></span>**2. Descrizione**

Questa guida è realizzata per la traslazione di una gru. L'inverter può comandare uno o più motori collegati in parallelo (in questa guida sono illustrati 2 motori): l'importante è che la potenza dei motori NON sia maggiore della potenza nominale dell'inverter.

Ad esempio, ci sono 2 motori e ogni motore è 2 kW. Se l'inverter è da 5,5 kW, l'inverter controllerà entrambi i motori senza problemi, se l'inverter è inferiore a 4 kW, verrà danneggiato.

Inoltre è possibile avere diverse velocità preimpostate (in questa guida verrà mostrata una gru a 2 velocità) ed è anche possibile comandare un freno meccanico.

Quando è presente più di 1 motore, si consiglia di proteggere ogni motore con un relè termico. Questo non deve aprire il circuito, ma deve fermare l'inverter. È possibile dare un allarme esterno all'inverter tramite un contatto NC.

#### <span id="page-2-1"></span>*2.1. Installazione*

Collegare la rete e il motore all'inverter come mostrato nelle immagini.

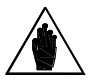

#### **NOTA Il motore deve essere sempre collegato direttamente all'inverter senza fusibili o interruttori.**

Collegare la resistenza di frenatura, utilizzando Rb1 e Rb2. Assicurarsi che il valore ohmico sia maggiore del valore minimo ammissibile per quella taglia di inverter. Vedere il Manuale degli accessori Sinus S **15W0132B100** per i valori ohmici minimi.

Il freno meccanico è controllato direttamente dall'inverter tramite l'uscita digitale o il relè.

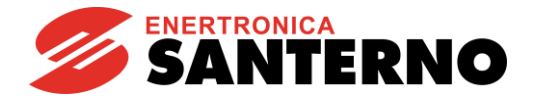

## <span id="page-3-0"></span>**3. Esempio di setup**

### <span id="page-3-1"></span>*3.1. Overview*

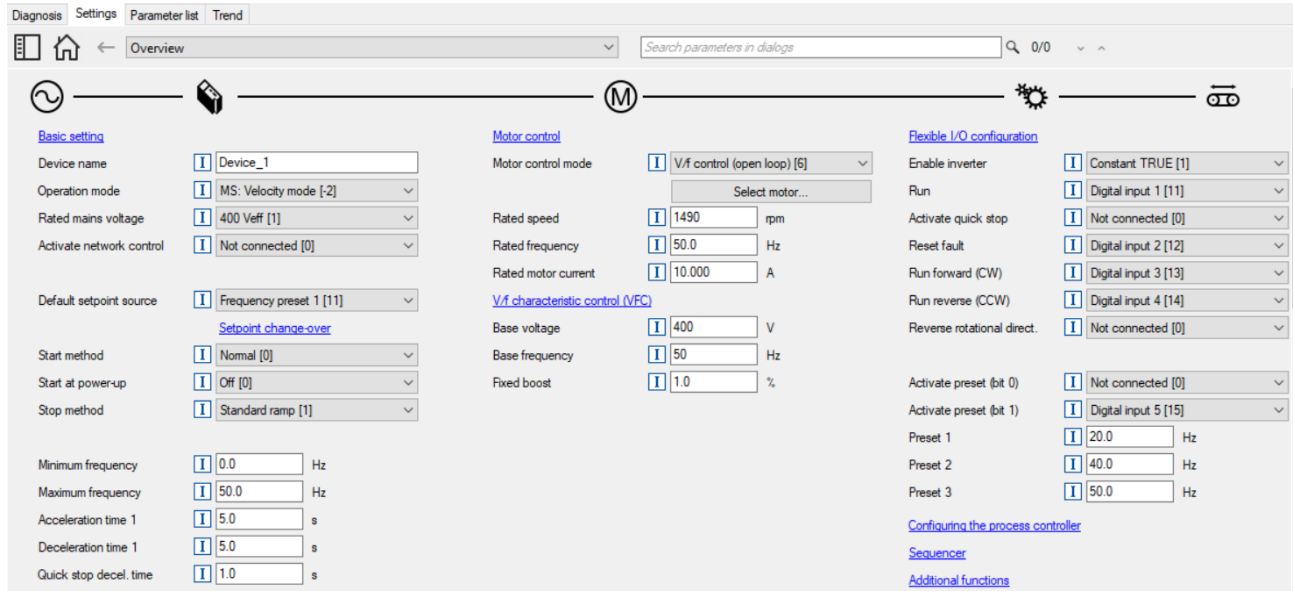

Come mostrato in figura, è possibile impostare i parametri principali dalla finestra Overview.

Dopo aver programmato i parametri del motore (modalità di controllo, corrente nominale, velocità nominale, frequenza nominale), è possibile impostare la configurazione degli I/O.

In questo esempio, le velocità preimpostate sono state programmate impostando **P201:001** (*Default setpoint source)* = *Frequency preset 1[11].*

In questo modo quando l'utente chiuderà:

- **P400:002** *Run* (DI1) e **P400:008** *Run Forward CW* (DI3), il setpoint sarà 20 Hz.
- **P400:002** *Run* (DI1), **P400:008** *Run Forward CW* (DI3) and **P400:019** *Active preset* (DI5), il setpoint diventerà 40 Hz.

Per ulteriori informazioni vedere il capitolo "**4.7 Function assignment of the inputs and outputs (default setting)**" del Manuale di programmazione Sinus S **15R0132B100.**

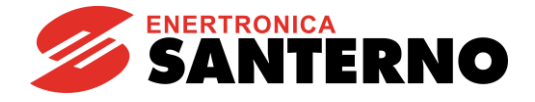

#### <span id="page-4-0"></span>*3.2. Gestione dell'energia di frenata*

Quando si frenano i motori elettrici, l'energia cinetica della catena cinematica viene restituita in modo rigenerativo al bus DC. Questa energia provoca un aumento di tensione del bus DC. Se l'energia restituita è troppo elevata, l'inverter segnala un errore.

Per evitare la sovratensione del bus DC, è possibile utilizzare una resistenza di frenatura.

Il menu "Overview\Additional functions\ Brake energy management" consente di impostare *Brake resistor [0]* in *Operating Mode* (**P706:001**). In questo modo, l'energia cinetica della gru verrà dissipata sulla resistenza che protegge l'azionamento.

#### <span id="page-4-1"></span>*3.3. Controllo del freno di stazionamento*

Il freno di stazionamento può essere sbloccato automaticamente tramite il comando di avviamento dell'inverter o manualmente tramite un segnale di comando esterno.

In "Overview\Additional functions\Holding brake control", selezionare *Brake mode* (**P712:001**) come Automatically, quindi selezionare (**P420:001**) *Relay* as *Release holding brake [115];* in questo modo il relè di uscita viene programmato automaticamente per aprire il freno di stazionamento.

A questo punto è possibile impostare il tempo di apertura (**P712:003** = **0x2820:003**) e il tempo di chiusura ((**P712:002** = **0x2820:002**). Come mostrato in figura, sono il tempo di ritardo per aprire o chiudere il freno.

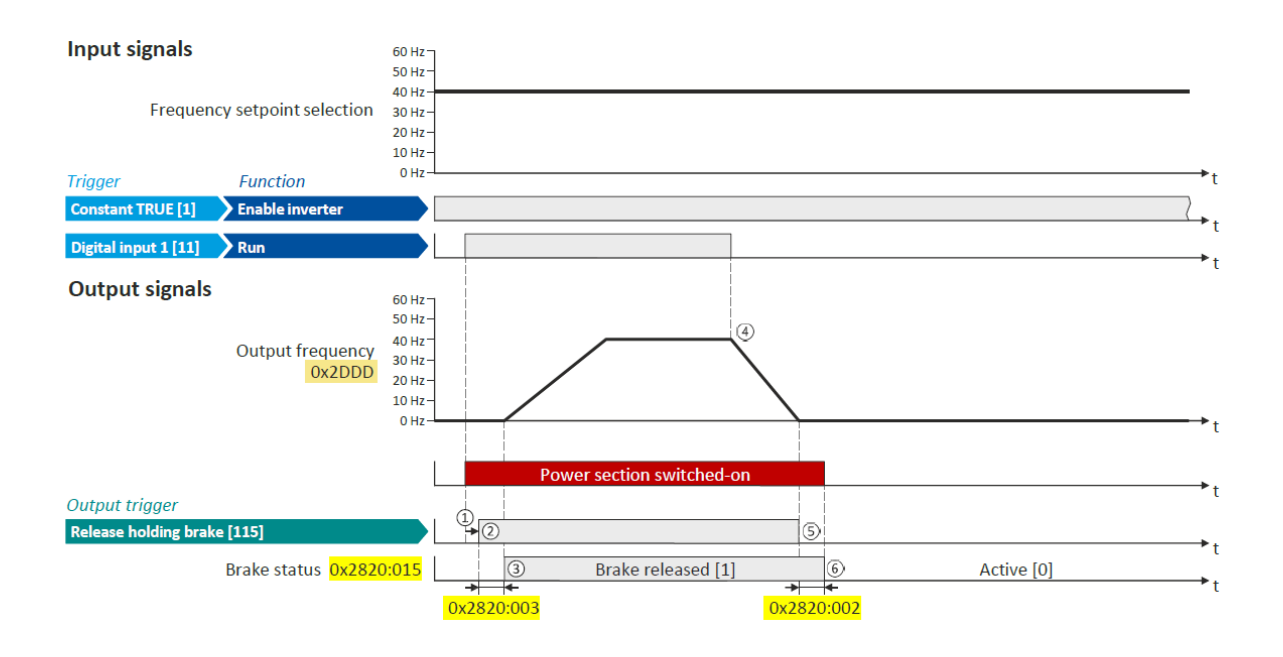

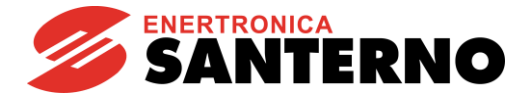

<span id="page-5-0"></span>*3.4. Anti-sway*

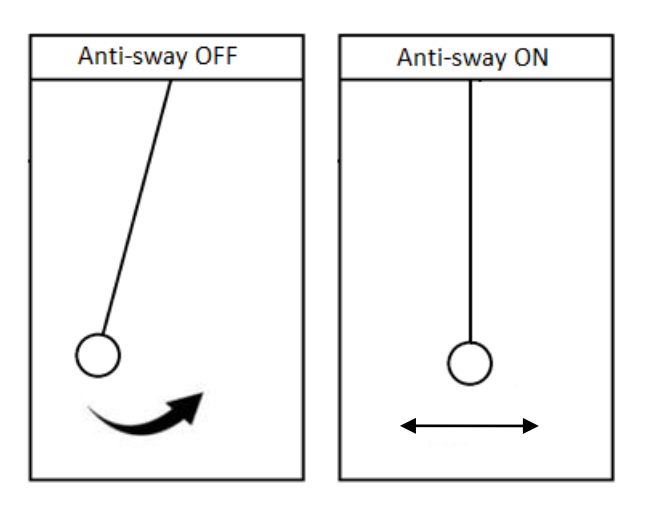

Questa funzione opzionale consente di sopprimere l'oscillazione del carico sopraelevato in applicazioni come i carriponte.

Viene utilizzato un algoritmo ad anello completamente aperto, che non richiede sensori o schede aggiuntivi. L'inverter cambia il riferimento di velocità per sopprimere le oscillazioni.

La funzione Anti-sway viene attivata tramite il parametro **P799:01** (Controllo Anti-sway: attivazione). Il parametro **P799:02** (Controllo Anti-sway: lunghezza fune) permette di impostare la lunghezza massima della fune in metri. È importante impostare la lunghezza massima della fune raggiunta durante le operazioni. Ulteriori impostazioni possono essere effettuate tramite il parametro **P799:03** (Controllo Anti-sway: coefficiente di attrito).

Per prestazioni ottimali, assicurarsi che tutte le rampe S siano disabilitate quando si utilizza la funzione Antisway. Vedi il parametro 0x291E:001 (**P226.01**).